## $\frac{d}{d}$ SIMPI $e^{\frac{1}{2}}$ **Expand Your Factory Radio**

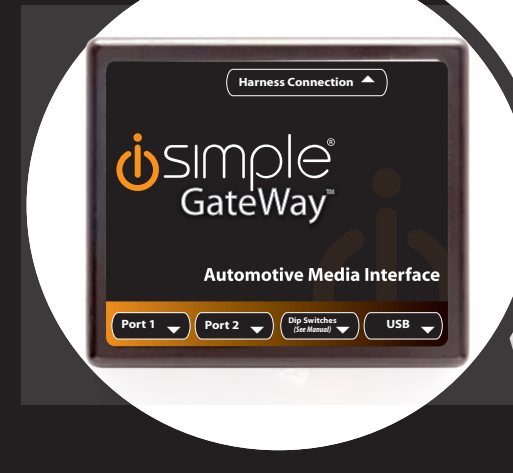

**iPod®**

**add**

## Honda/Acura

## Owner's Owner's Manual Media Gateway<br>PXAMG **PGHHD1** PXAMG

iSimple® A Division of AAMP of America™ 13190 56th Court Clearwater, FL 33760 Ph. 866-788-4237 support@isimplesolutions.com ©2011 AAMP of Florida, Inc. **www.isimplesolutions.com**

**Rev. 4-20-11 Inst009**

## Table of Contents

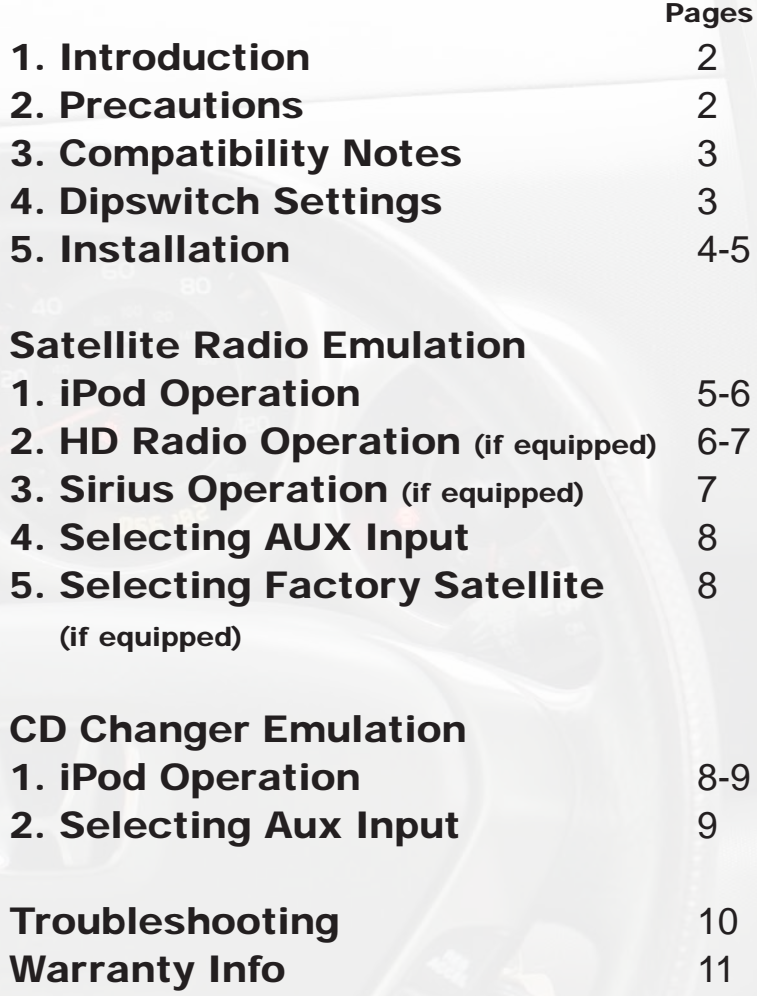

## Media Gateway & Optional Add-ons

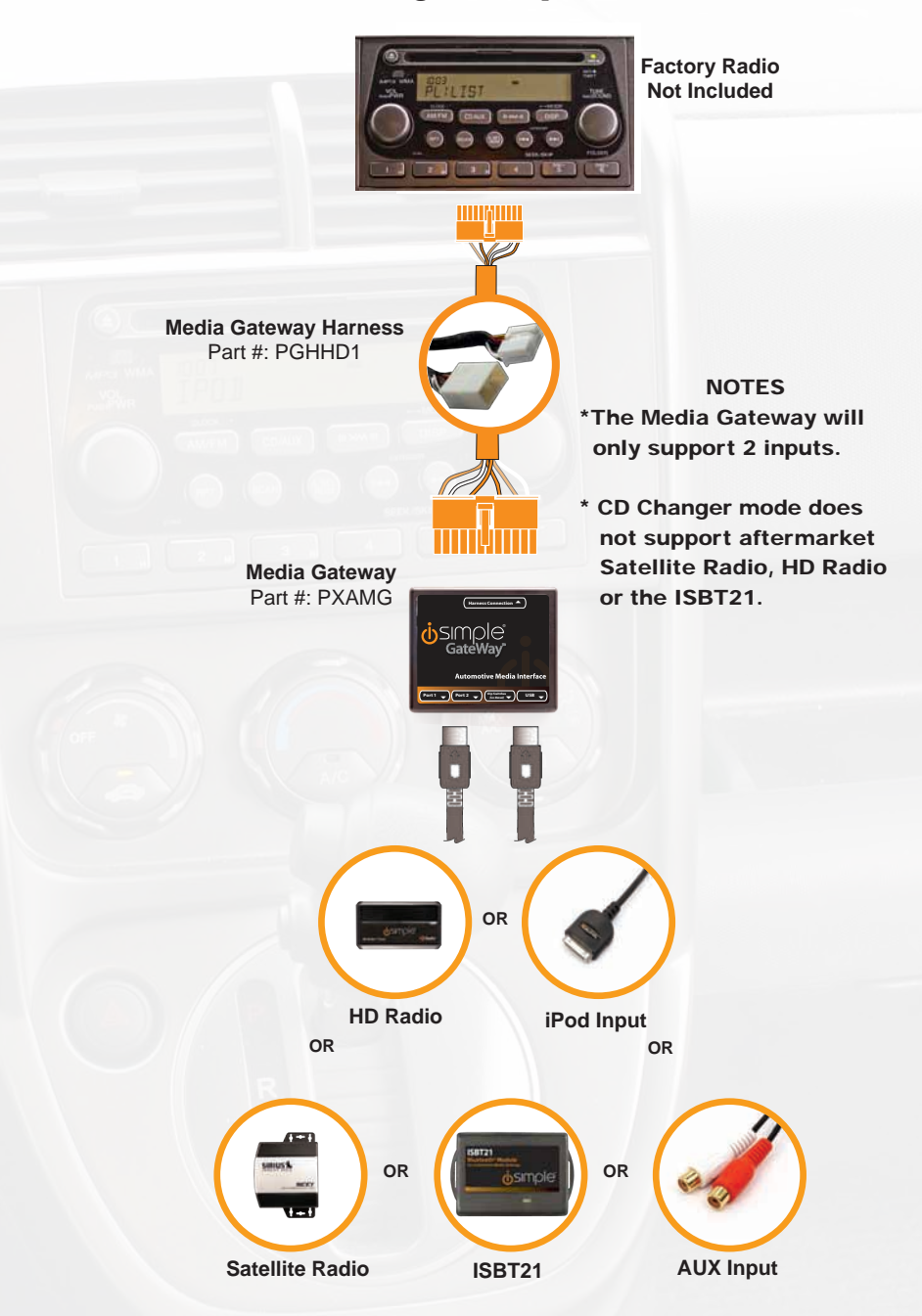

## 1. Introduction

Thank you for purchasing the iSimple® Media Gateway. The Media Gateway is designed to provide endless hours of listening pleasure from your factory radio. To ensure that your iPod performs correctly with your radio, we recommend that you read this entire manual before attempting installation of the Media Gateway.

When used in Satellite Radio emulation mode, the Media Gateway allows connectivity for iPod, Sirius Satellite Radio tuner (SCC1 sold seperately) and the HD Radio tuner (HDRT sold separately), enabling full control of these devices from the factory installed radio.

When used in CD Changer emulation mode, the Media Gateway allows connectivity for iPod & one Auxiliary input. iPod support in this mode allows browsing of playlists only.

The Media Gateway also retains original system features such as factory satellite radio (if equipped).

## 2. Precautions

#### UPDATING iPod FIRMWARE

Updating the firmware prior to installation or future firmware updates for your iPod may affect the features and functions described in this manual.

#### PREVENTING DAMAGE TO YOUR VEHICLE OR iPod.

To eliminate the risk of an electrical short, we recommend disconnecting the vehicle's battery prior to installation. If you do not feel comfortable making these connections, we suggest you seek professional installation. We recommend that the iPod be disconnected from the interface when the vehicle is not in use.

#### PROPER MOUNTING LOCATION

Securely install the interface in a location free from: heat, humidity, moving parts, sharp metal edges or direct sunlight. We recommend securing the interface to a suitable location using: double sided tape, Velcro™ or zip-ties.

## 3. Compatibility

Please visit **www.isimplesolutions.com** for the most up to date application information and to verify your vehicle's compatibility.

## 4. Dipswitch Settings

#### Satellite Radio Emulation

Compatible with radios equipped with an "XM" or "SAT" button. Allows advanced browsing of the iPod (with text support) and connectivity for SCC1, HDRT & ISBT21.

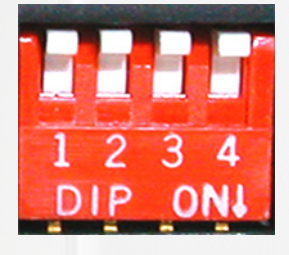

### CD Changer Emulation

Compatible with all radios. Allows playlist browsing of the iPod (no text support) and connectivity for one additional Auxiliary input.

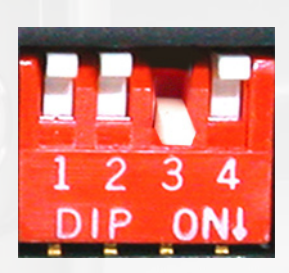

## 5. Installation

1. When making electrical connections it is always recommended that the vehicle's battery be disconnected from the electrical system before performing the installation.

**Please Note: Some Hondas require a security code be input into the radio once power is disconnected. Please make sure you have this code available before proceeding with the installation. If the radio is equipped with a built in CD Changer, please remove ALL discs before proceeding to prevent damage to the radio's CD mechanism.**

- 2. Carefully remove the trim panels covering the 8mm bolts that secure the radio into the dash cavity. Remove these bolts, and carefully pull the radio from the dash of the vehicle. This will provide access to the factory radio connectors where you will connect the Media Gateway harness.
- 3. Disconnect the factory 14-Pin harness (if present) from the back of the radio.
- 4. Connect the 8-Pin iPod docking cable into the first port on the Media Gateway (farthest away from dipswitches). If you are also installing the ISBT21, the iPod cable should be connected to the second port (farthest from the dipswitches). Carefully run the 11 foot iPod cable behind the dash to the location where the iPod will be mounted or stored (for example the glove box or center console). This location will vary based on the vehicle, and the customer's preference. When running this cable through the dash be sure to secure it away from moving parts or sharp metal edges that may damage the cable.
- 5. Connect the 8-Pin auxiliary input cable to the second port (closest to the dipswitches) on the Media Gateway if an additional auxiliary input is desired.

#### **Steps 6, 7 & 8 apply to Satellite Radio Emulation Mode ONLY**

- 6. If connecting the HD Radio Tuner (HDRT sold separartely), make the folllowing connections **before connecting the PXAMG to the vehichle.** Plug the 3 foot HD Radio Cable (8-Pin mini-din to 8-Pin mini-din) cable into the second port (closest to the dipswitches) on the Media Gateway. Connect the other end of this cable into the HD Radio tuner. Connect the factory antenna cable into the antenna connection on the HD Radio tuner (HDRT).
- 7. If connecting the Satellite Radio tuner (SCC1 sold separartely), make the folllowing connections before connecting the PXAMG to the vehicle. Plug the black end of the 3 foot ISSR11 (8-Pin mini-din to 8-Pin mini-din; sold seperately) into the second port (closest to the dipswitches) on the Media Gateway. If you are installing the Satellite Radio Tuner with the HDRT, connect the ISSR11 cable to the port farthest from the dipswitches. Connect the gray end of this cable into the Satellite Radio tuner.
- 8. If connecting the ISBT21 (sold separartely), make the folllowing connections **before connecting the PXAMG to the vehichle.** Plug the 3 foot ISBT21 Cable (8-Pin mini-din to 8-Pin mini-din) cable into the first port (farthest from the dipswitches) on the Media Gateway. Connect the other end of this cable into the ISBT21. Connect the microphone cable into the 3.5 mm connection on the ISBT21.
- 9. Plug the male connector on the PGHHD1 harness into the 14-pin port on the back of the radio. Next, connect the factory 14-pin harness (if present) into the female connector on the PGHHD1 harness. Be sure to make a firm connection but do not force it. Plug the Black micro-fit 24-pin connector on the PGHHD1 harness into the PXAMG Media Gateway box.
- 10. To complete the installation secure the Media Gateway (PXAMG) and HD Radio tuner (HDRT if equipped) or SCC1 (if equipped) into the cavity in the dash behind the radio. Be sure that the cables and interface modules are not near moving parts or sharp metal edges as they may damage the cables. To prevent rattling noises inside the dash, use zip ties, tape, or other fasteners to mount the interfaces securely.
- 11. With all connections made, reconnect the vehicle's battery, insert the key into the ignition, and turn the vehicle on. Check for proper operation of the Media Gateway and HD Radio tuner before reinstalling the factory dash panels.
- 12. Note: The first time you access the Gateway in satellite emulation mode, your radio may display "DEV INIT" while the device is initializing. If this is displayed, please wait one minute then cycle the ignition off and on. Then access SAT mode again to begin normal gateway operation.

## A. Satellite Radio Emulation

**This mode of emulation can only be used in vehicles that have an "XM" or "SAT" button on the face of the radio.**

**PLEASE NOTE: It is very important that you keep the text display in the field labeled "Channel Name". This will give you the most user friendly Media Gateway experience.**

## 1. iPod Operation

#### **Entering Mode Select Menu**

Press the "AM-FM" button then press the "XM" button. **IMMEDIATELY** turn the rotary TUNE KNOB or press "TUNE ▲" until "IPOD" is displayed. The PXAMG will auto select the mode after 6 seconds of inactivity.

#### **Next Track**

Turn the rotary TUNE KNOB clockwise or press the "TUNE ▲" button to advance to the next track.

#### **Previous Track**

Turn the rotary TUNE KNOB counter clockwise or press the "TUNE ▼" button to move back to the previous track.

#### **Fast Forward**

Press **PRESET 4** repeatedly to fast forward the song that is playing.

#### **Rewind**

Press **PRESET 3** repeatedly to rewind the song that is playing.

#### **Entering "BROWSE" Menu / Select**

Press **PRESET 6** to enter the browse menu or to make a selection while in the browse menu.

#### **Menu UP**

Press **PRESET 5** to move back one step in the browse menu.

#### **Exit Browse menu**

After 10 seconds of inactivity the menu will time out and return to normal operation.

#### **Random**

Press PRESET 2 to turn random ON/OFF (RDM song, RDM album, RDM off).

## 2. HD Radio Operation

#### **Entering Mode Select Menu**

Press the "AM-FM" button then press the "XM" button. **IMMEDIATELY** turn the rotary TUNE KNOB or press "TUNE ▲" until "HD-FM" is displayed. The PXAMG will auto select the mode after 6 seconds of inactivity.

#### **Tune Up**

Turn the rotary TUNE KNOB clockwise or press the "TUNE ▲" button to manually tune up.

#### **Seek Up**

Press the **SEEK>** button to seek up to next available station.

#### **Tune Down**

Turn the rotary TUNE KNOB counter-clockwise or pressthe "TUNE ▼" button to manually tune down.

#### **Seek Down**

Press the **<SEEK** button to seek down to the next available station.

#### **Changing Bands**

Press the **"XM" or "AUX"** button to switch between AM and FM bands.

#### **Store Presets**

Press and hold the preset button (1-6) for 2 seconds where you wish to store the preset. An audible beep will be heard when station has been stored sucessfully.

#### **Recall Presets**

Press the preset button (1-6) for the preset you wish to recall.

#### **Changing Display**

Press the "DISP" button to toggle between HD artist and HD title.

## 3. Sirius Satellite radio Operation

#### **Entering Mode Select Menu**

Press the "AM-FM" button then press the "XM" button. **IMMEDIATELY t**urn the rotary TUNE KNOB or press "TUNE ▲" until "SIRIUS" is displayed. The PXAMG will auto select the mode after 6 seconds of inactivity.

#### **Channel Up**

Turn the rotary TUNE KNOB clockwise or press the "TUNE ▲" button to move up through the channels

#### **Channel Down**

Turn the rotary TUNE KNOB counter-clockwise or press the "TUNE ▼" buttonto move down through the channels

#### **Category Selection**

#### **Non-Navigation Radios Press the "FOLDER ▲" or "FOLDER ▼" button to move through the categories**

#### **Navigation Radios**

Press the "ENTER" button to bring up the categories menu. Turn the ROTARY KNOB until the category you wish to select is highlighted. Press the "ENTER" button to select the displayed category.

#### **Store Presets**

Press and hold the preset button (1-6) for 2 seconds where you wish to store the preset. An audible beep will be heard when station has been stored sucessfully.

#### **Recall Presets**

Press the preset button (1-6) for the preset you wish to recall.

#### **Changing Display**

Press the "DISP" button to display artist and track information

## 4. Selecting AUX Input

#### **Entering Mode Select Menu**

Press the "AM-FM" button then press the "XM" button. **IMMEDIATELY** turn the rotary TUNE KNOB or press "TUNE ▲" until "AUX" is displayed. The PXAMG will auto select the mode after 6 seconds of inactivity.

## 5. Selecting Factory Installed Sat (if equipped)

#### **Entering Mode Select Menu**

Press the "AM-FM" button then press the "XM" button. **IMMEDIATELY** turn the rotary TUNE KNOB or press "TUNE ▲" until "SAT" is displayed. The PXAMG will auto select the mode after 6 seconds of inactivity.

#### **Factory Sat Operation**

Refer to the owners' manual that came with your vehicle.

## B.CD Changer Emulation

This mode of emulation can be used in all vehicles.

## 1. iPod Operation

#### **Selecting the Mode**

Press the **"AUX" or "CD"** button to switch to CD Changer mode and access the Media Gateway. If a factory CD Changer is built into the radio, the AUX or CD button may need to be pressed twice to access the Media Gateway.

#### **Browsing Playlists**

If you wish to access playlists in a certain order they must be labeled as "PL\_1, PL\_2, PL\_3, PL\_4, PL\_5 & PL\_6". Otherwise the Media Gateway will automatically fill Playlist 1 with All Songs and Playlists 2-6 will be the first 5 playlists in the order they appear on the iPod. If there are no playlists at all on the iPod it will automatically start playing All Songs after 3 seconds. Discs 7 & 8 are reserved for manual & auxiliary mode. To access playlists simply use the "DISC ▲" or "DISC ▼" button to select the disc that corresponds with the playlist. If the radio does not have buttons labeled "DISC ▲" or "DISC ▼" then Preset 5 is DISC ▼ and Preset 6 is DISC ▲.

#### **Next Track**

Press **"SEEK ▲"** to advance to the next track.

#### **Previous Track**

Press **"SEEK ▼"** to move back to the previous track.

#### **Fast Forward**

Press and hold the button labeled "FF" to fast forward the song that is playing. If there is no button labeled "FF" then you must press and hold "SEEK >>" to fast forward.

#### **Rewind**

Press and hold **the button labeled "RW"** to rewind the song that is playing. If there is no button labeled "RW" then you must press and hold "<< SEEK" to rewind.

#### **Random**

Press the random button to start/stop random play. You may have to access this function by pressing the "Menu" button then selecting "Play Mode".

#### **Repeat**

Press the repeat button to start/stop the repeat function. You may have to access this function by pressing the "Menu" button then selecting "Play Mode".

#### **NOTE: The Media Gateway does not support track repeat, only playlist repeat.**

#### **Manual Mode**

To manually control the iPod simply select Disc 7 by using the "DISC ▲" or "Disc ▼" button. If the radio does not have buttons labeled "DISC ▲" or "Disc ▼" then Preset 5 is Disc ▼ and Preset 6 is Disc ▲..

## 2. Selecting AUX Input

#### **Selecting the Mode**

Press the **"AUX"** or **"CD"** button to switch to CD Changer mode and access the Media Gateway. If a factory CD Changer is built into the radio, the AUX or CD button may need to be pressed twice to access the Media Gateway. Once in CD Changer mode simply select Disc 8 by using the "DISC ▲" button. If the radio does not have a button labeled "DISC ▲" then Preset 6 is DISC ▲.

## Troubleshooting

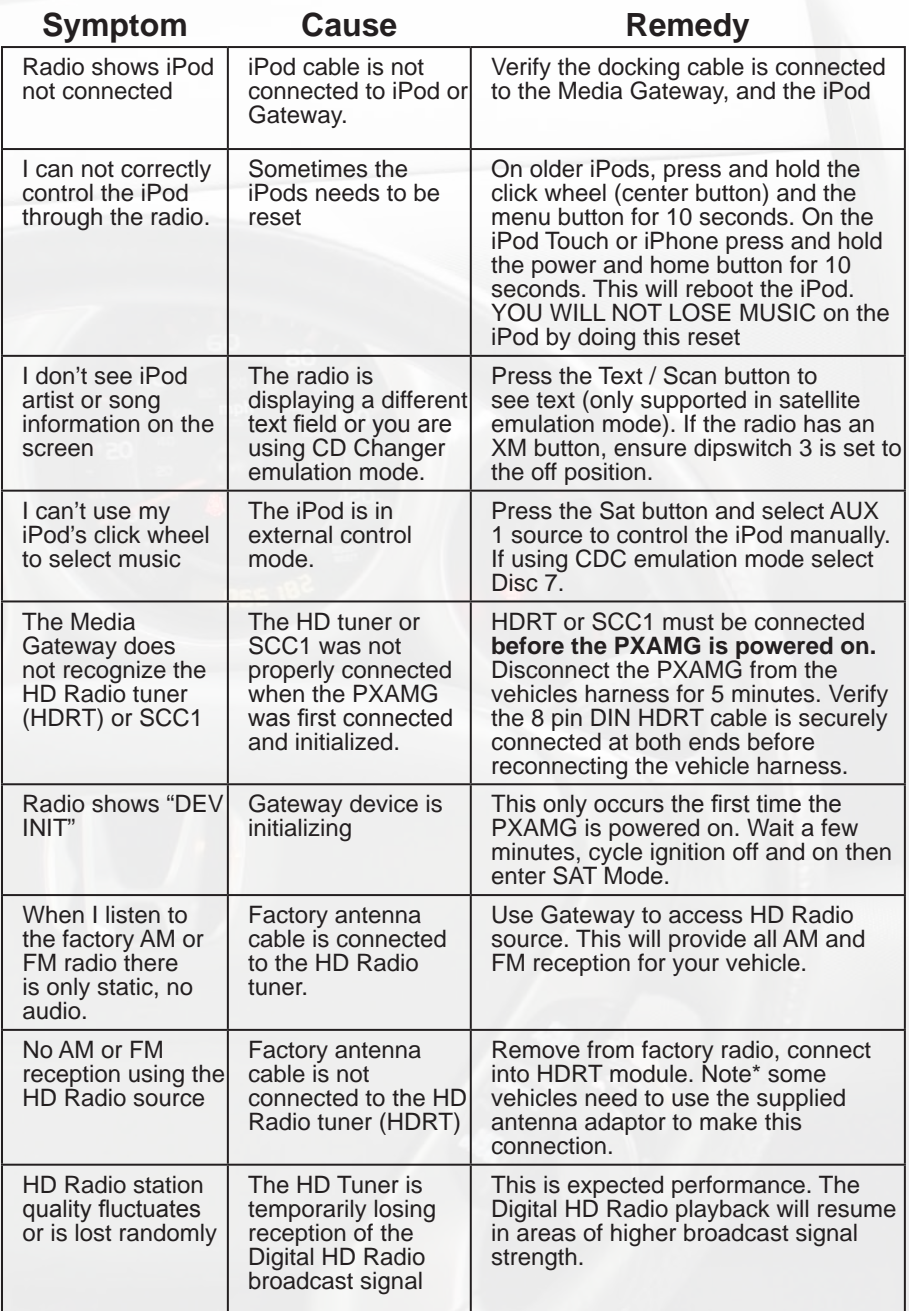

## Warranty

**One Year Limited Warranty<br>The quality controls used in the manufacture of this product will ensure your satisfac**tion. This warranty applies only to the original purchaser of this product from an authorized iSimple® dealer. This warranty covers any supplied or manufactured parts of this product that, upon inspection by iSimple® authorized personnel, is found to have failed in normal use due to defects in material or workmanship. This warranty does not apply to installation expenses. Attempting to service or modify this unit, operating this unit under conditions other than the recommended voltage will render this **WAR-RANTY VOID**.

Unless otherwise prescribed by law, iSimple® shall not be liable for any personal injury, property damage and or any incidental or consequential damages of any kind (including water damage) resulting from malfunctions, defects, misuse, improper installation or alteration of this product. All parts of this iSimple<sup>®</sup> product are quaranteed for a period of 1 year as follows:

Within the first 12 months from date of purchase, subject to the conditions above, iSimple® will repair or replace the product at their discretion, if it is defective in material or workmanship providing it is returned to an Authorized iSimple® dealer, with PROOF OF PURCHASE from an authorized iSimple® dealer.

#### **Warning:**

This equipment may be reset by unintentional electrostatic discharge during operation. Exposure to direct sunlight or extreme heat may cause damage or malfunction.

#### FCC Class B Radio Frequency

#### Interference Statement

This equipment has been tested and found to comply with the limits for a Class B digital device, pursuant to Part 15 of FCC rules. These limits are designed to provide reasonable protection against harmful interference in a residential installation. This equipment generates, uses, and can radiate radio frequency energy and, if not installed and used in accordance with the instructions, may cause harmful interference to radio communications. However, there is no guarantee that interference will not occur in a particular installation. If this equipment does cause harmful interference to radio or television reception, which can be determined by turning the equipment off and on, the user is encouraged to try to correct the interference by one or more of the following measures:

- 1. Re-orientate or relocate the receiving antenna.
- 2. Increase the separation between the equipment and receiver.
- 3. Connect the equipment into an outlet on a circuit different from that of which the receiver is connected.

 4. Consult the dealer or an experienced radio / television technical for help. Notice : The changes or modifications not expressly approved by the party respon- sible for compliance could void the user authority to operate the equipment.

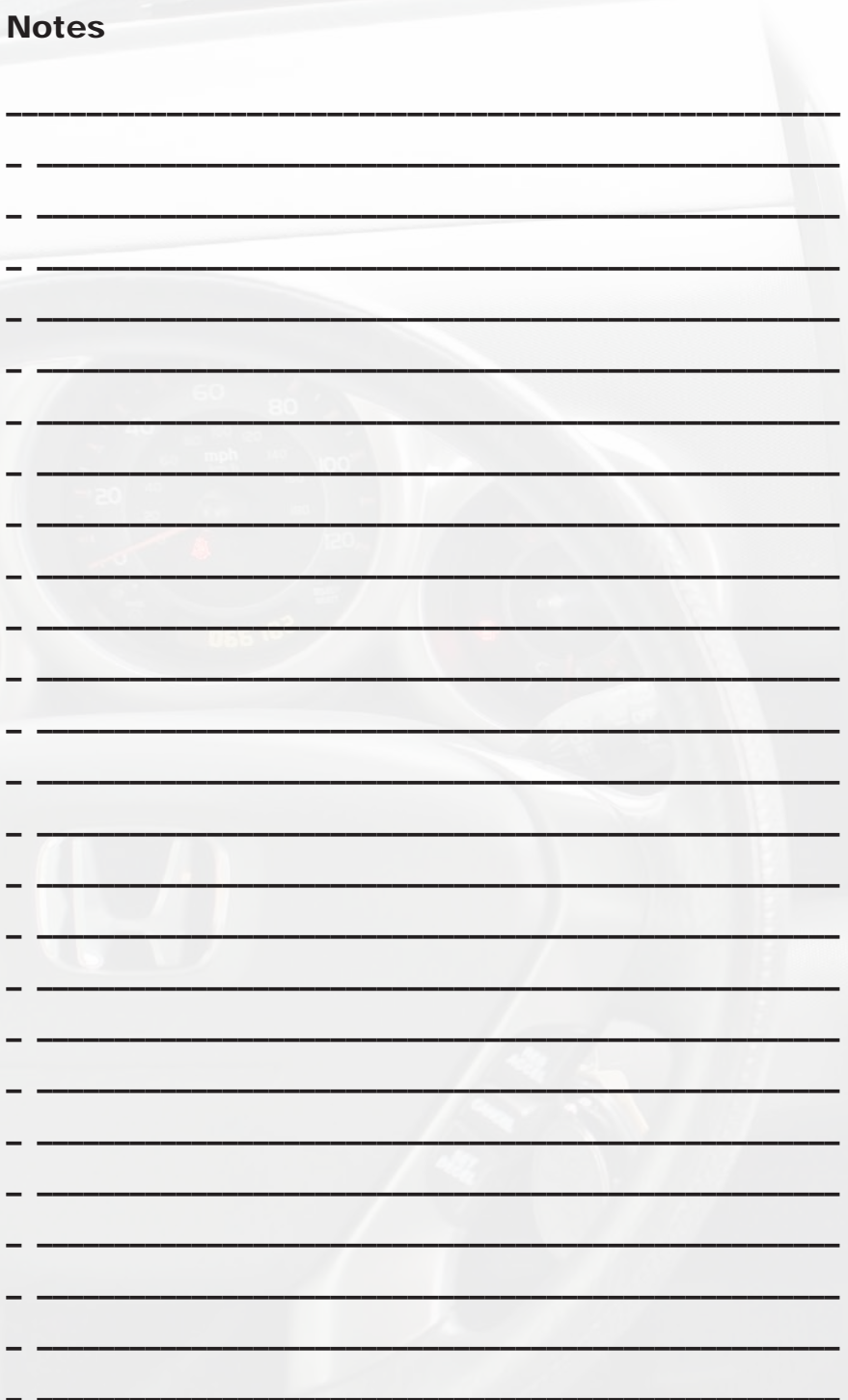

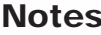

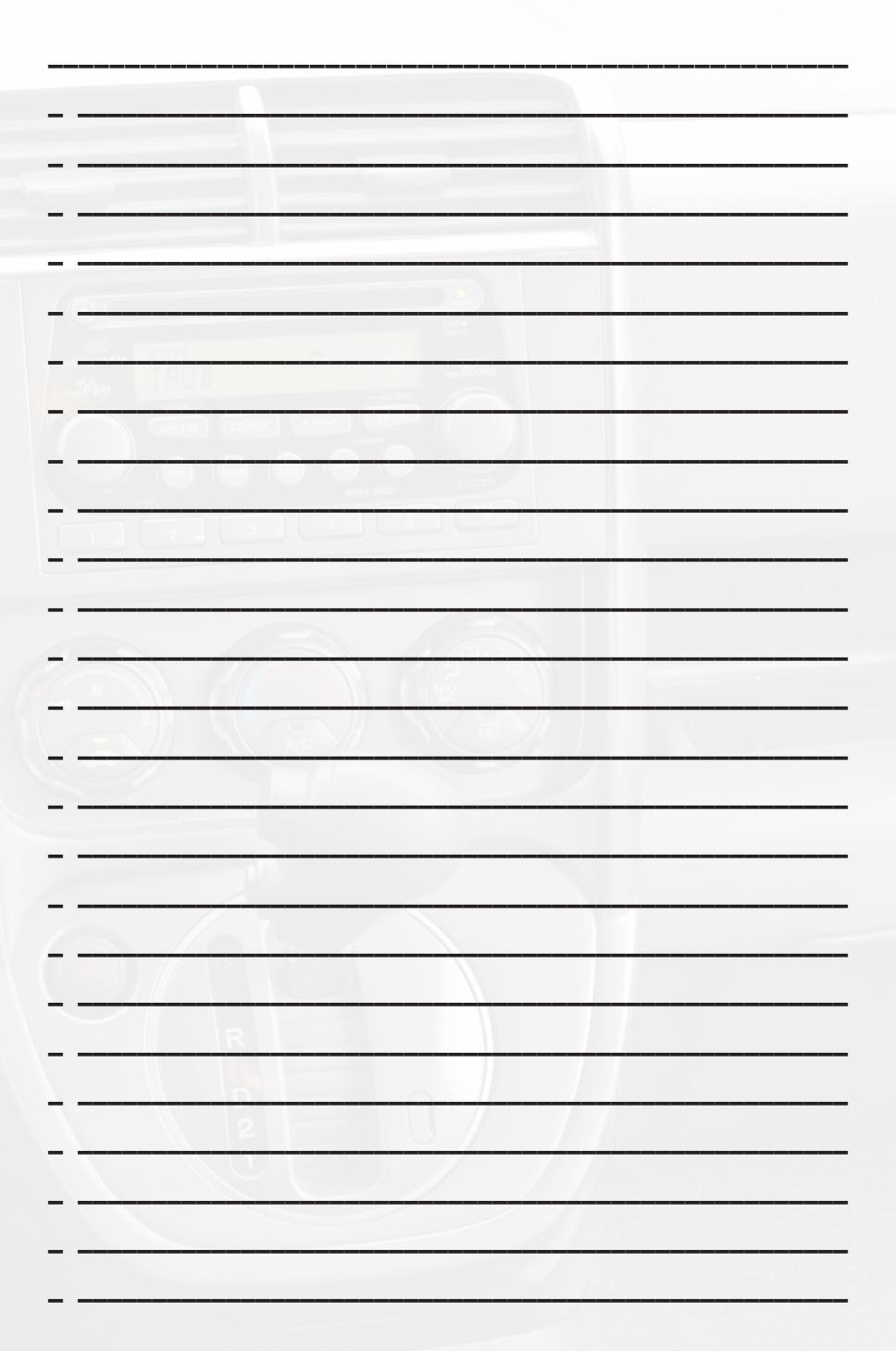

# $\dot{\mathbf{0}}$ SIMple

*www.isimplesolutions.com*

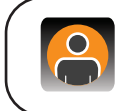

**For Best Performance Have It Professionally Installed.**

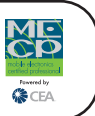